# **ПК «Web-Консолидация» Отчет по поступлениям и выбытиям (ф.0503151) Инструкция по работе**

Версия формы 01.01.2016

ООО «НПО «Криста» 2016

# Содержание

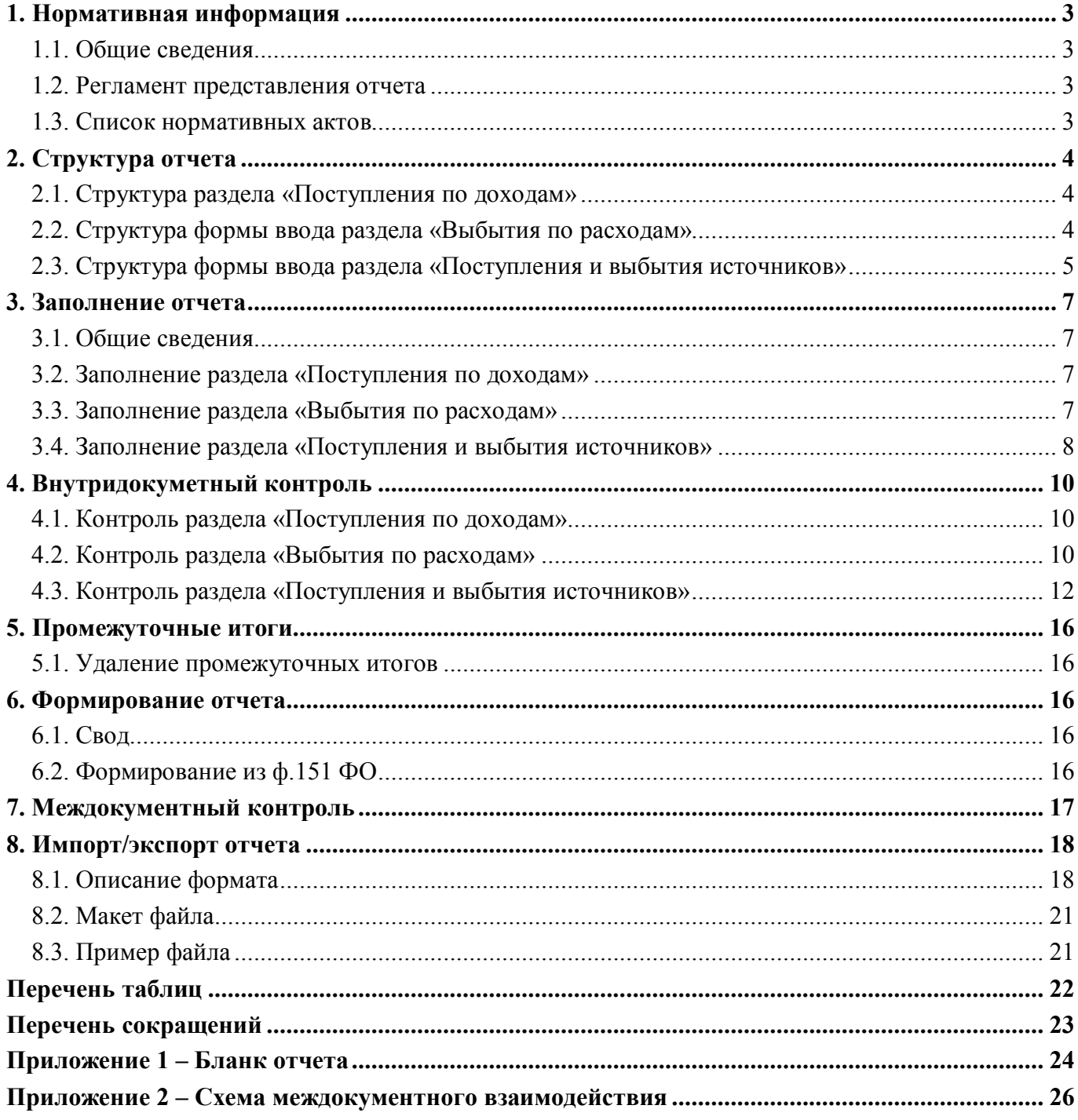

# **1. Нормативная информация**

#### **1.1. Общие сведения**

Отчет «Отчет по поступлениям и выбытиям (ф.0503151)» (далее Отчет ф.151, ф.151) определен Приказом Минфина России от 28 декабря 2010 г. № 191н «Об утверждении Инструкции о порядке составления и представления годовой, квартальной и месячной отчетности об исполнении бюджетов бюджетной системы Российской Федерации».

Согласно Инструкции 191н Отчет ф.151 формируется ежемесячно органом казначейства и представляется в финансовый орган того бюджета, кассовое обслуживание которого он осуществляет.

Показатели отражаются в отчете без учета результата заключительных операций по закрытию счетов при завершении финансового года, проведенных 31 декабря отчетного финансового года.

Отчет по ф.151 предназначен для сверки данных финансового органа и федерального казначейства.

Печатный вид отчета определен бланком Приказа 191н, представлен в Приложении 1.

#### **1.2. Регламент представления отчета**

Согласно п.11.4 Инструкции 191н отчет включается в состав бюджетной отчетности для органов казначейства.

В ПК «Web-Консолидация» отчет доступен учреждениям с ролью «ФО» на всех уровнях.

#### **1.3. Список нормативных актов**

При работе с отчетом рекомендуется использовать следующие нормативно-правовые акты:

- 1. Приказ Минфина России от 28 декабря 2010 г. № 191н «Об утверждении инструкции о порядке составления и представления годовой, квартальной и месячной отчетности об исполнении бюджетов бюджетной системы Российской федерации» (Зарегистрировано в Минюсте России 03.02.2011 № 19693) (в ред. Приказов Минфина России от 29.12.2011 №191н, от 26.10.2012 №138н, от 19.12.2014 № 157н, от 26.08.2015 № 135н, от 31.12.2015 № 229н, от 16.11.2016 № 209н);
- 2. Контрольные соотношения для показателей форм бюджетной отчетности предоставляемой территориальными органами Федерального казначейства (версия на 22.09.2015).
- 3. Требования к форматам файлов, используемых при информационном взаимодействии между органами Федерального казначейства и участниками бюджетного процесса, неучастниками бюджетного процесса, бюджетными учреждениями, автономными учреждениями, Счетной палатой (версия 20.0 от 16.11.2015, том 2).

# **2. Структура отчета**

Согласно п.230 Инструкции 191н в форме используются следующие наименования разделов:

- раздел 1 поступления по доходам;
- раздел 2 выбытия по расходам;
- раздел 3 поступления и выбытия источников финансирования дефицита бюджета, изменения остатков средств, поступления и выбытия по внутренним расчетам.

#### **2.1. Структура раздела «Поступления по доходам»**

Структура раздела «Поступления по доходам» представляет собой набор граф, который описан в таблице 1.

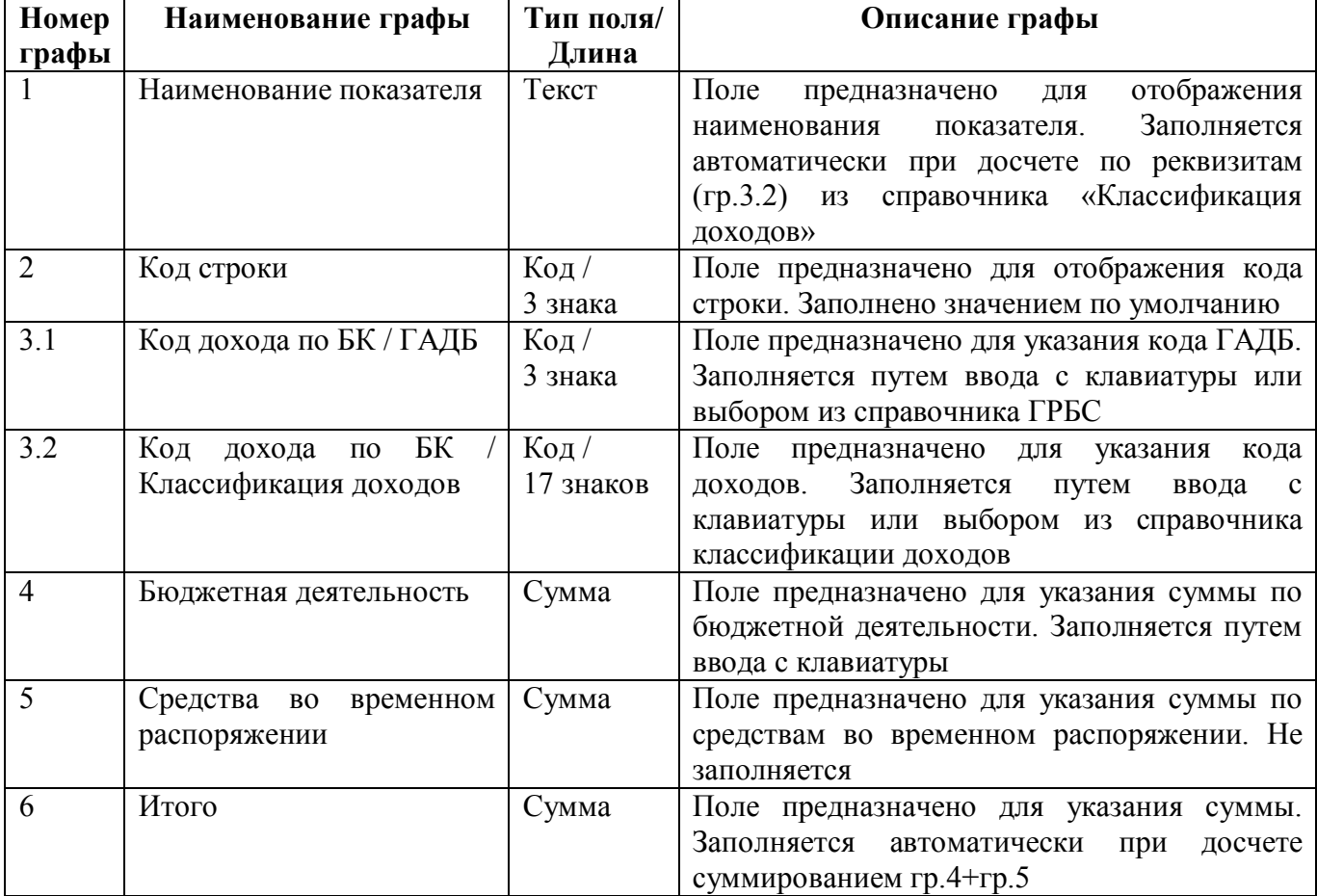

#### Таблица 1 – Графы раздела «Поступления по доходам»

#### **2.2. Структура формы ввода раздела «Выбытия по расходам»**

Структура раздела «Выбытия по расходам» представляет собой набор граф, который описан в таблице 2.

| Номер          | Наименование графы                        | Тип поля/         | Описание графы                                                                                                    |  |  |
|----------------|-------------------------------------------|-------------------|----------------------------------------------------------------------------------------------------|--|--|
| графы          |                                           | Длина             |                                                                                                    |  |  |
|                | Наименование показателя                   | Текст             | Поле<br>отображения<br>предназначено<br>ДЛЯ<br>Заполняется<br>показателя.<br>наименования<br>автоматически при досчете по реквизитам<br>(гр.3.4) из справочника «КВР» |  |  |
| 2              | Код строки                                | Код/<br>3 знака   | Поле предназначено для отображения кода<br>строки, заполнено по умолчанию                                                                                             |  |  |
| 3.1            | Код расхода по БК / ГРБС                  | Код/<br>3 знака   | Поле предназначено для указания кода<br>ГРБС.<br>Заполняется<br>путем<br>ввода<br>$\mathbf{c}$<br>клавиатуры или выбором из справочника<br>ГРБС                       |  |  |
| 3.2            | БК<br>Код расхода по<br>раздел, подраздел | Код/<br>4 знака   | Поле предназначено для указания кода<br>расходов. Заполняется путем ввода с<br>клавиатуры или выбором из справочника<br>раздел, подраздел                             |  |  |
| 3.3            | Код расхода по БК / КЦСР                  | Код/<br>10 знаков | Поле предназначено для указания кода<br>целевой статьи расходов. Заполняется путем<br>ввода с клавиатуры или выбором из<br>справочника ЦСР                            |  |  |
| 3.4            | Код расхода по БК / КВР                   | Код/<br>3 знака   | Поле предназначено для указания кода вида<br>Заполняется<br>расхода.<br>путем<br>ввода<br>$\mathbf{c}$<br>клавиатуры или выбором из справочника BP                    |  |  |
| $\overline{4}$ | Бюджетная деятельность                    | Сумма             | Поле предназначено для указания суммы по<br>бюджетной<br>Заполняется<br>деятельности.<br>путем ввода с клавиатуры                                                     |  |  |
| 5              | Средства во<br>временном<br>распоряжении  | Сумма             | Поле предназначено для указания суммы по<br>средствам во временном распоряжении. Не<br>заполняется                                                                    |  |  |
| 6              | Итого                                     | Сумма             | Поле предназначено для указания суммы.<br>Заполняется автоматически<br>при досчете<br>суммированием гр.4+гр.5                                                         |  |  |

Таблица 2 – Графы раздела «Выбытия по расходам»

# **2.3. Структура формы ввода раздела «Поступления и выбытия источников»**

Структура раздела «Поступления и выбытия источников» представляет собой набор граф, который описан в таблице 3.

| Номер | Наименование графы      | Тип поля/ | Описание графы                              |
|-------|-------------------------|-----------|---------------------------------------------|
| графы |                         | Длина     |                                             |
|       | Наименование показателя | Текст     | Поле<br>отображения<br>предназначено<br>ДЛЯ |
|       |                         |           | Заполняется<br>показателя.<br>наименования  |
|       |                         |           | автоматически при досчете по реквизитам     |
|       |                         |           | (гр.3.2) из справочника «Классификация      |
|       |                         |           | источников»                                 |
|       | Код строки              | $K$ од /  | Поле предназначено для отображения кода     |
|       |                         | 3 знака   | строки, заполнено по умолчанию              |

Таблица 3 – Графы раздела «Поступления и выбытия источников»

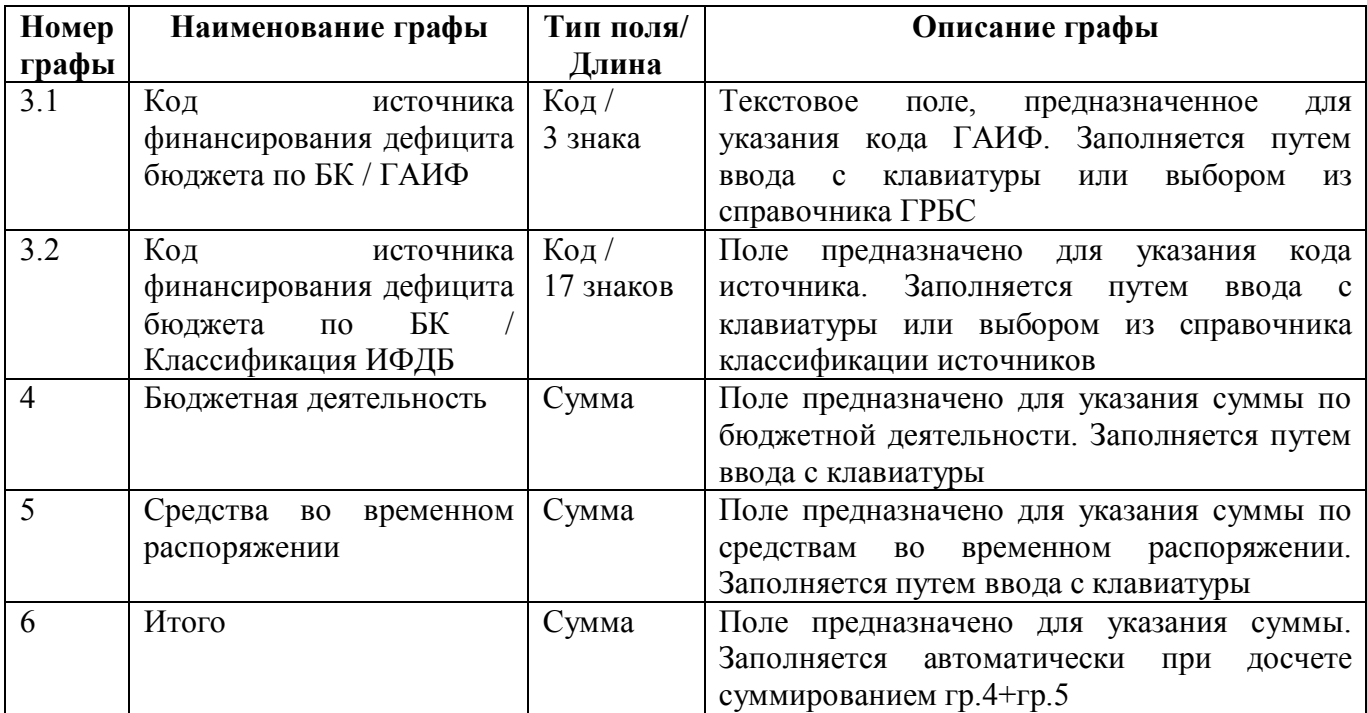

#### ВАЖНО!

1. Заполняются только белые строки.

2. Цифровые значения вводятся без пробелов.

#### **3. Заполнение отчета**

#### **3.1. Общие сведения**

В соответствии с п.228-229 Приказа 191н показатели отражаются в отчете в разрезе бюджетной деятельности (графа 4), деятельности со средствами, поступающими во временное распоряжение (графа 5) и итогового показателя (графа 6) - сумма граф 4, 5, соответственно по разделам отчета.

В соответствии с п.230-234 Приказа 191н при формировании отчета показатели в графах 4, 5 отражаются на основании данных соответствующих счетов, перечисленных в таблице 4, обслуживаемого бюджета нарастающим итогом с начала года.

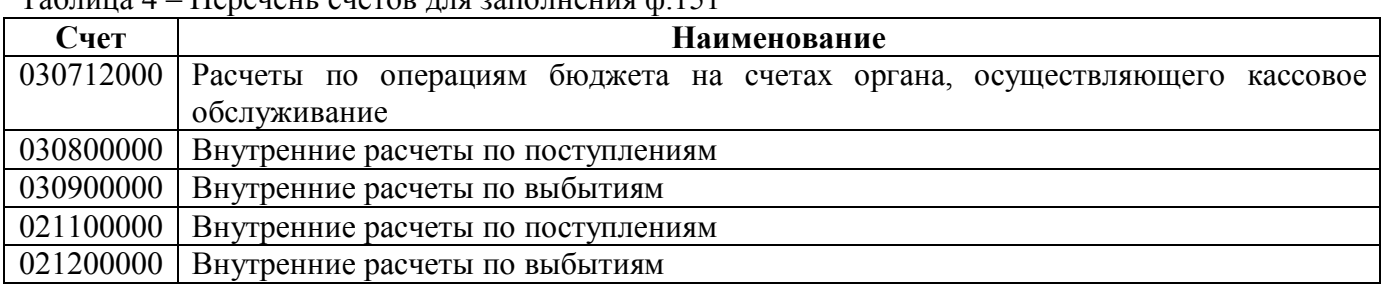

#### Таблица 4 – Перечень счетов для заполнения ф.151

#### **3.2. Заполнение раздела «Поступления по доходам»**

В разделе «Поступления по доходам» отражаются данные по кассовым поступлениям доходов бюджета и возвратам доходов бюджета, произведенным по счету финансового органа, открытому в органе, осуществляющем кассовое обслуживание исполнения бюджета

Описание заполнения граф раздела «Поступления по доходам» представлено в таблице 5.

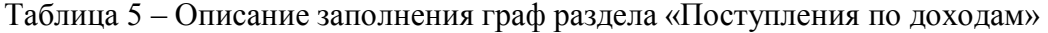

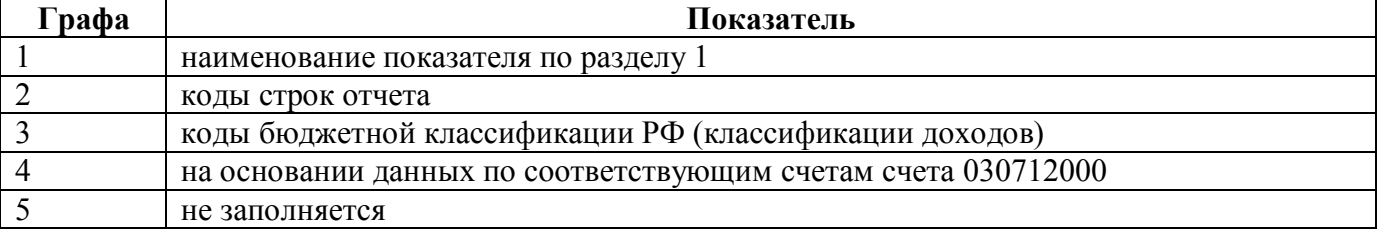

#### **3.3. Заполнение раздела «Выбытия по расходам»**

В разделе «Выбытия на расходы» отражаются данные по кассовым выбытиям на расходы бюджета и их возвратам, произведенным по счету финансового органа, открытому в органе, осуществляющем кассовое обслуживание исполнения бюджета.

Описание заполнения граф раздела «Выбытия по расходам» представлено в таблице 6.

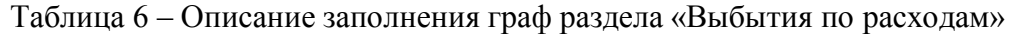

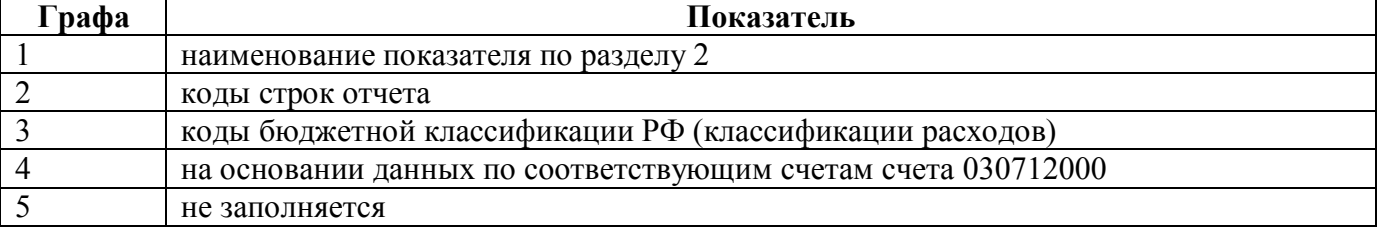

По строке 450 граф 4, 5 отражается разница показателей строки 010 «Поступления по доходам - всего» и строки 200 «Выбытия на расходы - всего» граф 4, 5 соответственно.

#### **3.4. Заполнение раздела «Поступления и выбытия источников»**

В разделе «Поступления и выбытия источников» отражаются данные по кассовым поступлениям и выбытиям источников финансирования дефицита бюджета, произведенным по счету финансового органа, открытому в органе, осуществляющем кассовое обслуживание исполнения бюджета.

Описание заполнения граф раздела «Поступления и выбытия источников» представлено в таблице 7.

|       | $\sim$ modern contention to pay passed with the physical in BBICB111111 field immediate |  |  |  |  |  |  |
|-------|-----------------------------------------------------------------------------------------|--|--|--|--|--|--|
| Графа | Показатель                                                                              |  |  |  |  |  |  |
|       | наименование показателя по разделу 3                                                    |  |  |  |  |  |  |
|       | коды строк отчета                                                                       |  |  |  |  |  |  |
|       | коды бюджетной классификации РФ (классификации источников финансирования                |  |  |  |  |  |  |
|       | дефицита бюджета)                                                                       |  |  |  |  |  |  |
|       | на основании данных по соответствующим аналитическим счетам счета 030712000:            |  |  |  |  |  |  |
|       | по счетам 030712171, 030712410, 030712510, 030712620, 030712630, 030712640,             |  |  |  |  |  |  |
|       | 030712710, 030712720 - кредитовый остаток отражается в положительном значении,          |  |  |  |  |  |  |
|       | по счетам 030712171, 030712310, 030712520, 030712540, 030712550, 030712610,             |  |  |  |  |  |  |
|       | 030712810, 030712820 - дебетовый остаток отражается в отрицательном значении            |  |  |  |  |  |  |
|       | на основании данных по счету 330712000, номер которого содержит: в разрядах с 1         |  |  |  |  |  |  |
|       | по 3 - код главы по БК, в разрядах с 4 по 17 - нули                                     |  |  |  |  |  |  |

Таблица 7 – Описание заполнения граф раздела «Поступления и выбытия источников»

Описание заполнения строк раздела «Поступления и выбытия источников» представлено в таблице 8.

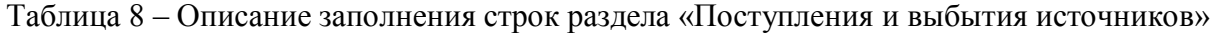

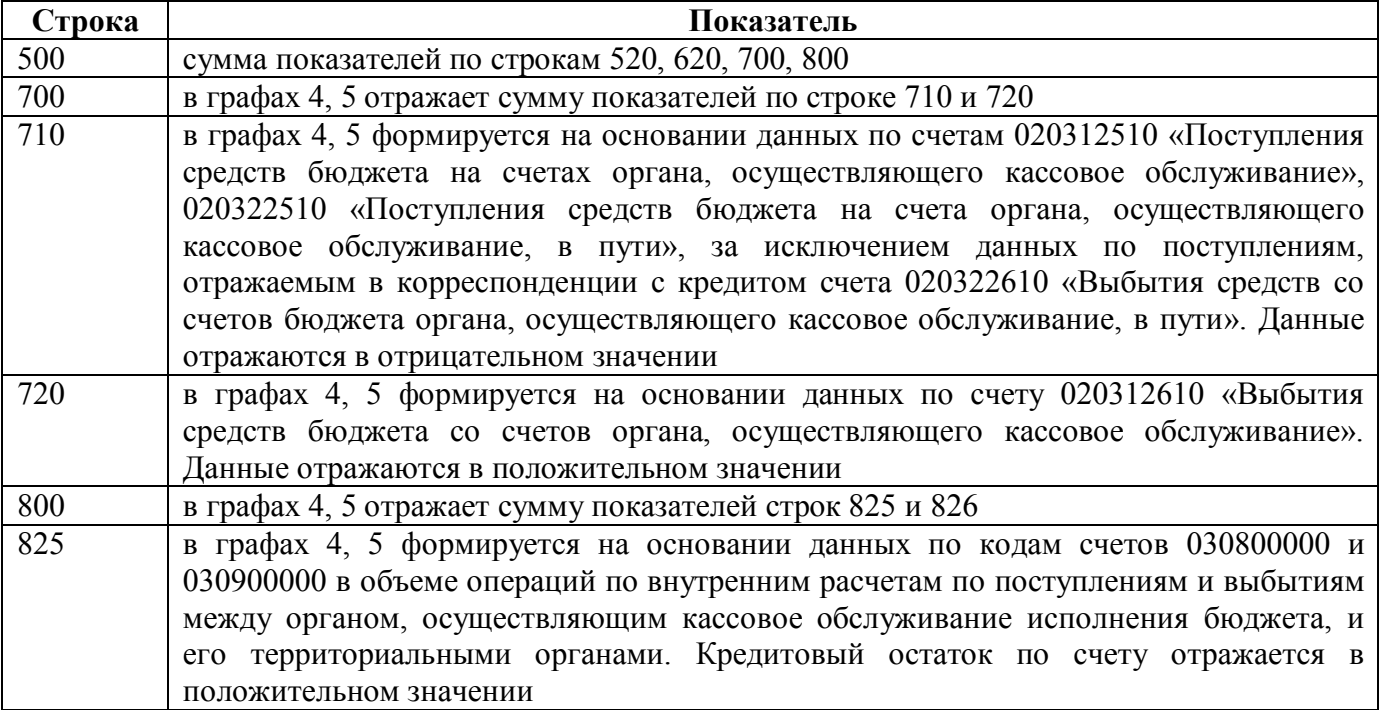

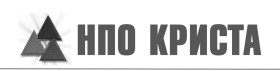

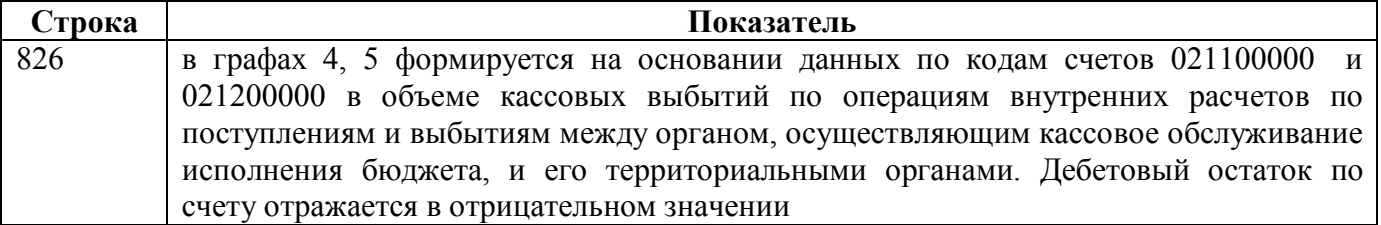

# **4. Внутридокуметный контроль**

#### **4.1. Контроль раздела «Поступления по доходам»**

Подробная информация о контрольных соотношениях, выполняемых в разделе «Поступления по доходам», представлена в таблице 9.

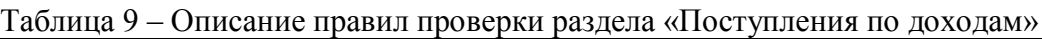

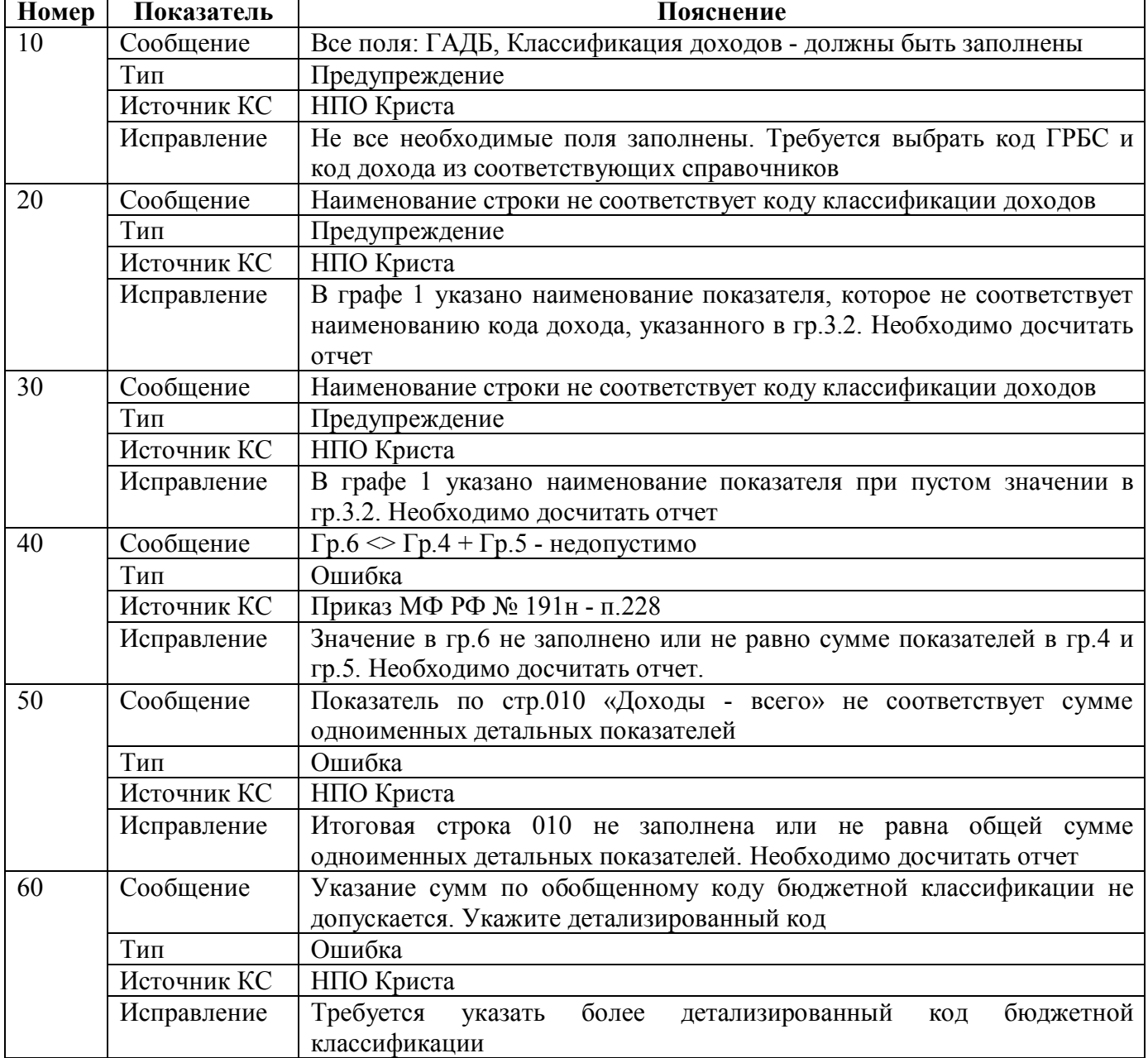

#### **4.2. Контроль раздела «Выбытия по расходам»**

Подробная информация о контрольных соотношениях, выполняемых в разделе «Выбытия по расходам», представлена в таблице 10.

Таблица 10 – Описание правил проверки раздела «Выбытия по расходам»

| Номер | Показатель       | Пояснение |       |      |                   |       |            |  |        |      |
|-------|------------------|-----------|-------|------|-------------------|-------|------------|--|--------|------|
|       | <b>Сообшение</b> | Bce       | ПОЛЯ: | ГРБС | Раздел-подраздел, | КЦСР. | <b>KBP</b> |  | лолжны | быть |

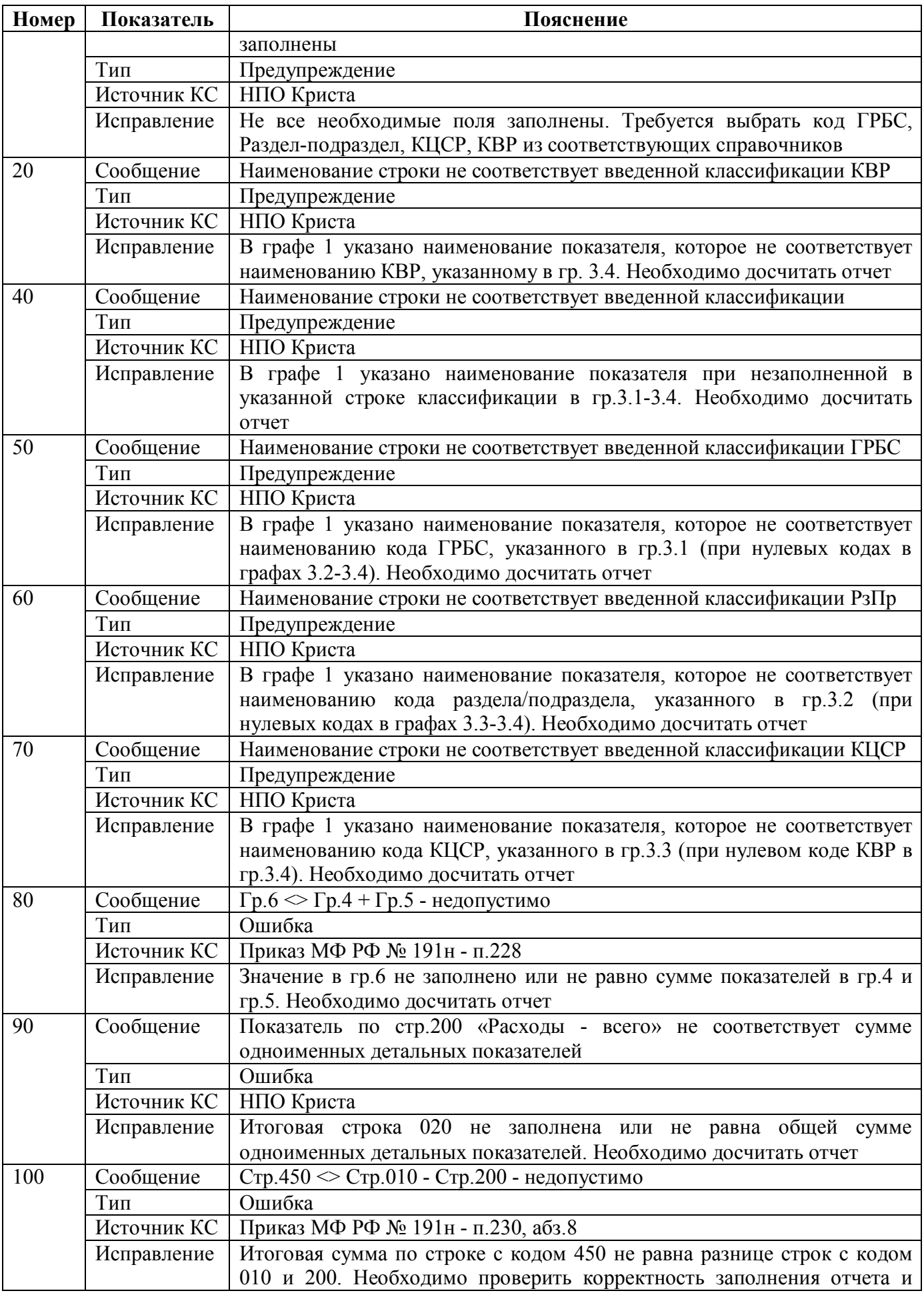

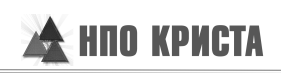

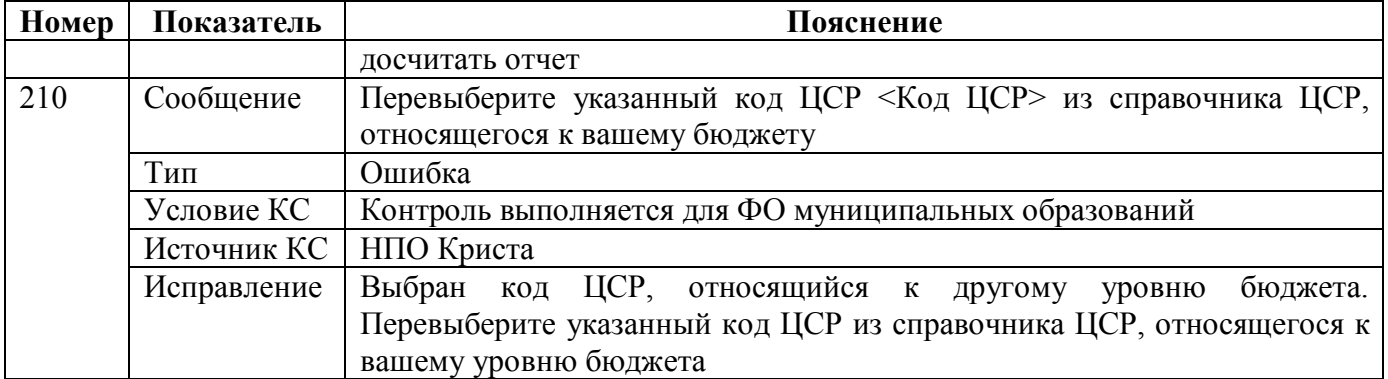

#### **4.3. Контроль раздела «Поступления и выбытия источников»**

Подробная информация о контрольных соотношениях, выполняемых в разделе «Поступления и выбытия источников», представлена в таблице 11.

| Номер | Показатель                                                                                 | Пояснение                                                                                                    |  |  |  |  |  |  |
|-------|--------------------------------------------------------------------------------------------|----------------------------------------------------------------------------------------------------|--|--|--|--|--|--|
| 10    | Сообщение                                                                                  | Все поля «ГАИФ», «Классификация источников» должны<br>быть<br>заполнены                                                             |  |  |  |  |  |  |
|       | Тип                                                                                        | Предупреждение                                                                                                    |  |  |  |  |  |  |
|       | Источник КС                                                                                | НПО Криста                                                                                                    |  |  |  |  |  |  |
|       | Исправление                                                                                | Не все необходимые поля заполнены. Требуется выбрать код ГРБС и                                                                     |  |  |  |  |  |  |
|       | Сообщение                                                                                  | код источника из соответствующих справочников                                                                                       |  |  |  |  |  |  |
| 20    | Наименование<br>классификации<br>строки<br>коду<br>$\rm He$<br>соответствует<br>источников |                                                                                                    |  |  |  |  |  |  |
|       | Тип                                                                                        | Предупреждение                                                                                                    |  |  |  |  |  |  |
|       | Источник КС                                                                                | НПО Криста                                                                                                    |  |  |  |  |  |  |
|       | Исправление                                                                                | В графе 1 указано наименование показателя, которое не соответствует<br>наименованию кода источника, указанного в гр.3.2. Необходимо |  |  |  |  |  |  |
| 30    | Сообщение                                                                                  | досчитать отчет                                                                                                    |  |  |  |  |  |  |
|       |                                                                                            | Наименование<br>строки<br>классификации<br>He<br>соответствует<br>коду<br>источников                                                |  |  |  |  |  |  |
|       | Тип                                                                                        | Предупреждение                                                                                                    |  |  |  |  |  |  |
|       | Источник КС                                                                                | НПО Криста                                                                                                    |  |  |  |  |  |  |
|       | В графе 1 указано наименование показателя при пустом значении в                            |                                                                                                    |  |  |  |  |  |  |
| 40    | Сообщение                                                                                  | гр.3.2. Необходимо досчитать отчет                                                                                                  |  |  |  |  |  |  |
|       | $\Gamma$ р.6 $\bigcirc$ Гр.4 + Гр.5 - недопустимо<br>Ошибка                                |                                                                                                    |  |  |  |  |  |  |
|       | Тип                                                                                        |                                                                                                    |  |  |  |  |  |  |
|       | Источник КС                                                                                | Приказ МФ РФ № 191н - п.228                                                                                                    |  |  |  |  |  |  |
|       | Исправление                                                                                | Значение в гр.6 не заполнено или не равно сумме показателей в гр.4 и<br>гр.5. Необходимо досчитать отчет                            |  |  |  |  |  |  |
| 50    | Сообщение                                                                                  | Значение промежуточного показателя по стр.520, 620 не равно сумме                                                                   |  |  |  |  |  |  |
|       |                                                                                            | первичных показателей строк с тем же кодом строки                                                                                   |  |  |  |  |  |  |
|       | Тип                                                                                        | Ошибка                                                                                                    |  |  |  |  |  |  |
|       | <b>Источник КС</b>                                                                         | НПО Криста                                                                                                    |  |  |  |  |  |  |
|       | Исправление                                                                                | Сумма строк с кодом 520, 620 не равна показателю в итоговой строке с                                                                |  |  |  |  |  |  |
|       |                                                                                            | кодом 520(Источники внутреннего финансирования), 620(Источники                                                                      |  |  |  |  |  |  |
|       |                                                                                            | внешнего финансирования) соответственно. Необходимо проверить                                                                       |  |  |  |  |  |  |
|       | корректность заполнения отчета и досчитать отчет.                                          |                                                                                                    |  |  |  |  |  |  |
| 60    | Сообщение                                                                                  | Стр.710 «Увеличение остатков» не равна сумме строк с кодом 710 -                                                                    |  |  |  |  |  |  |

Таблица 11 – Описание правил проверки раздела «Поступления и выбытия источников»

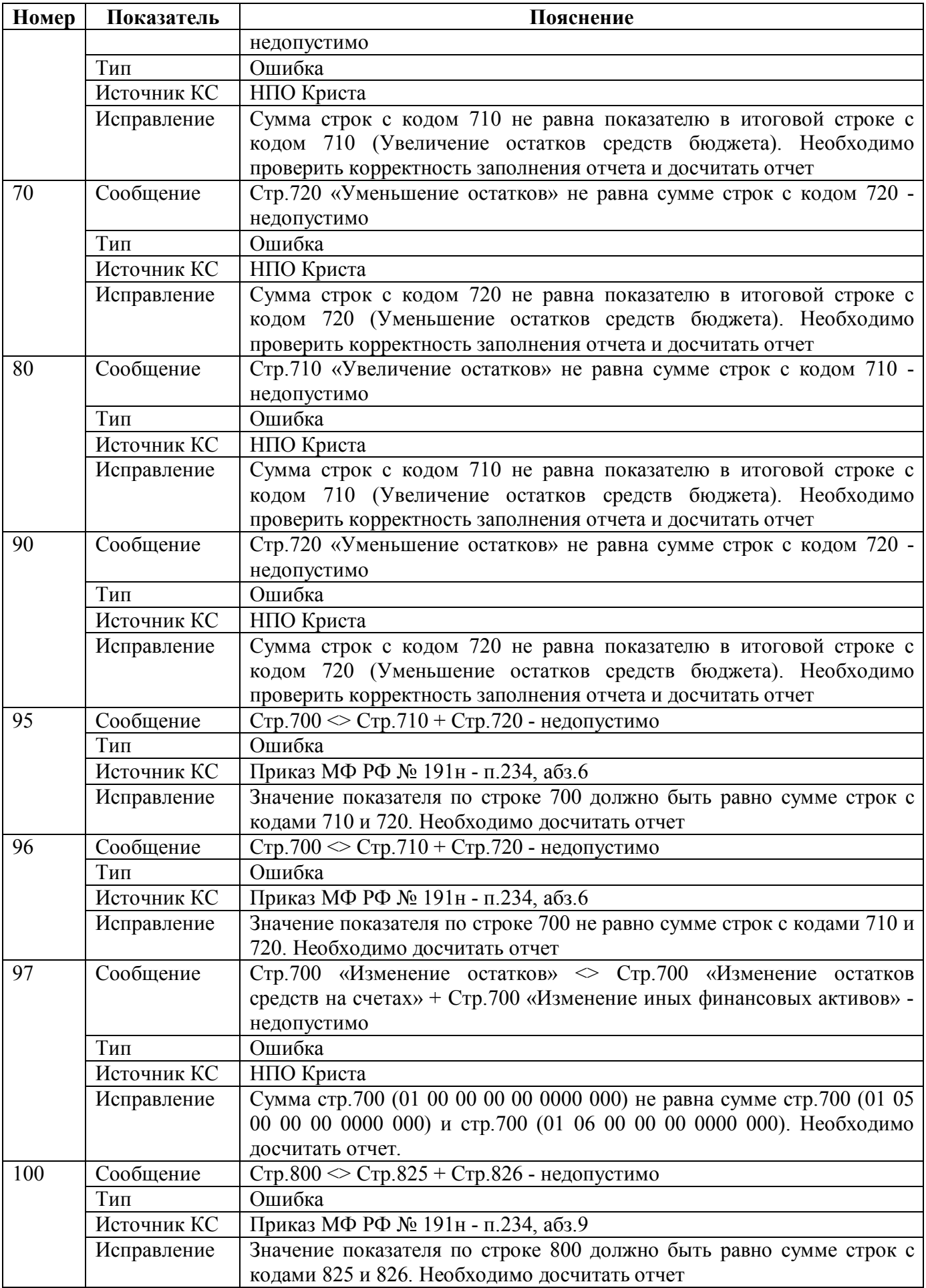

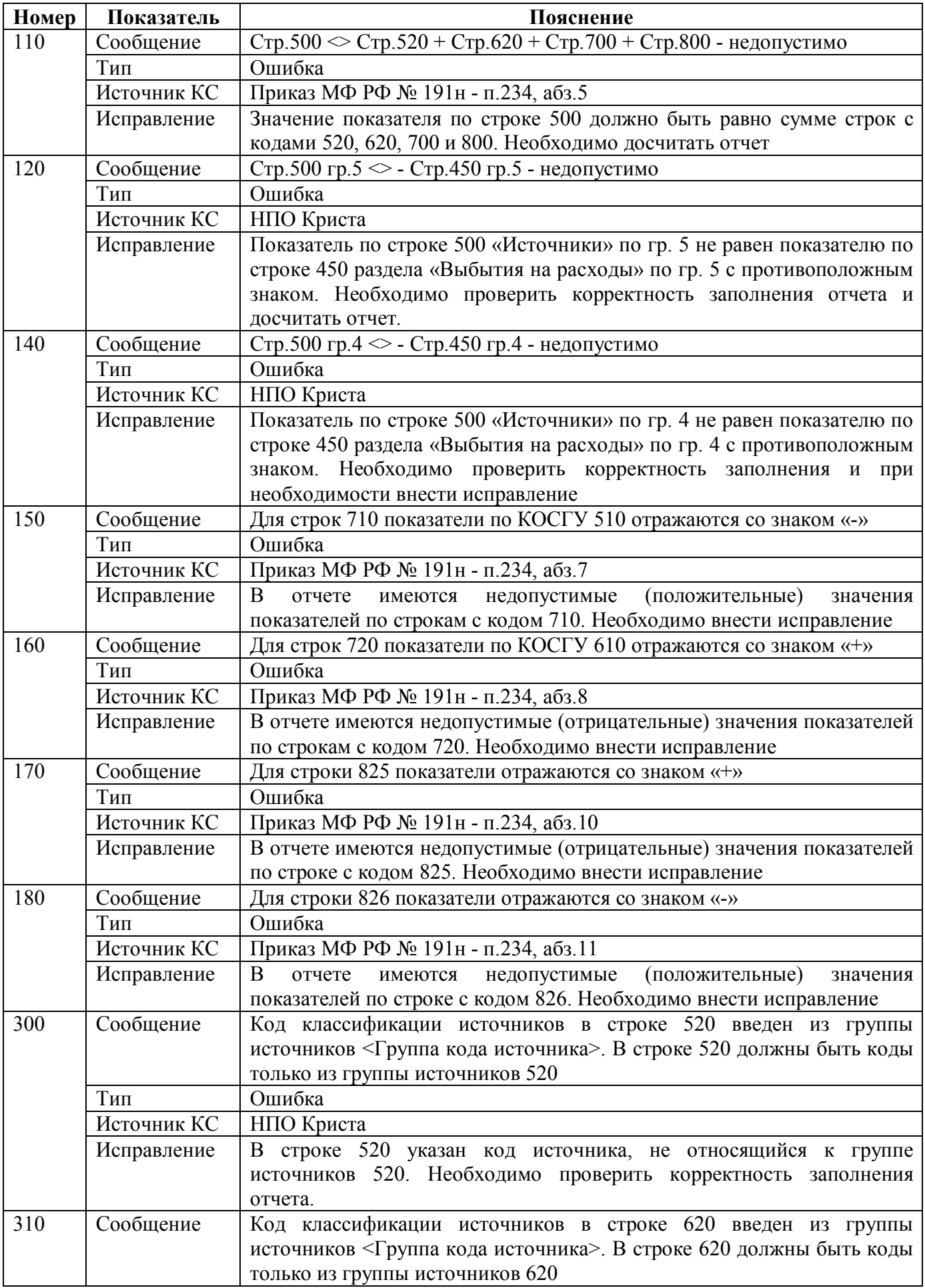

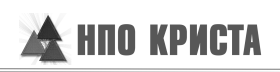

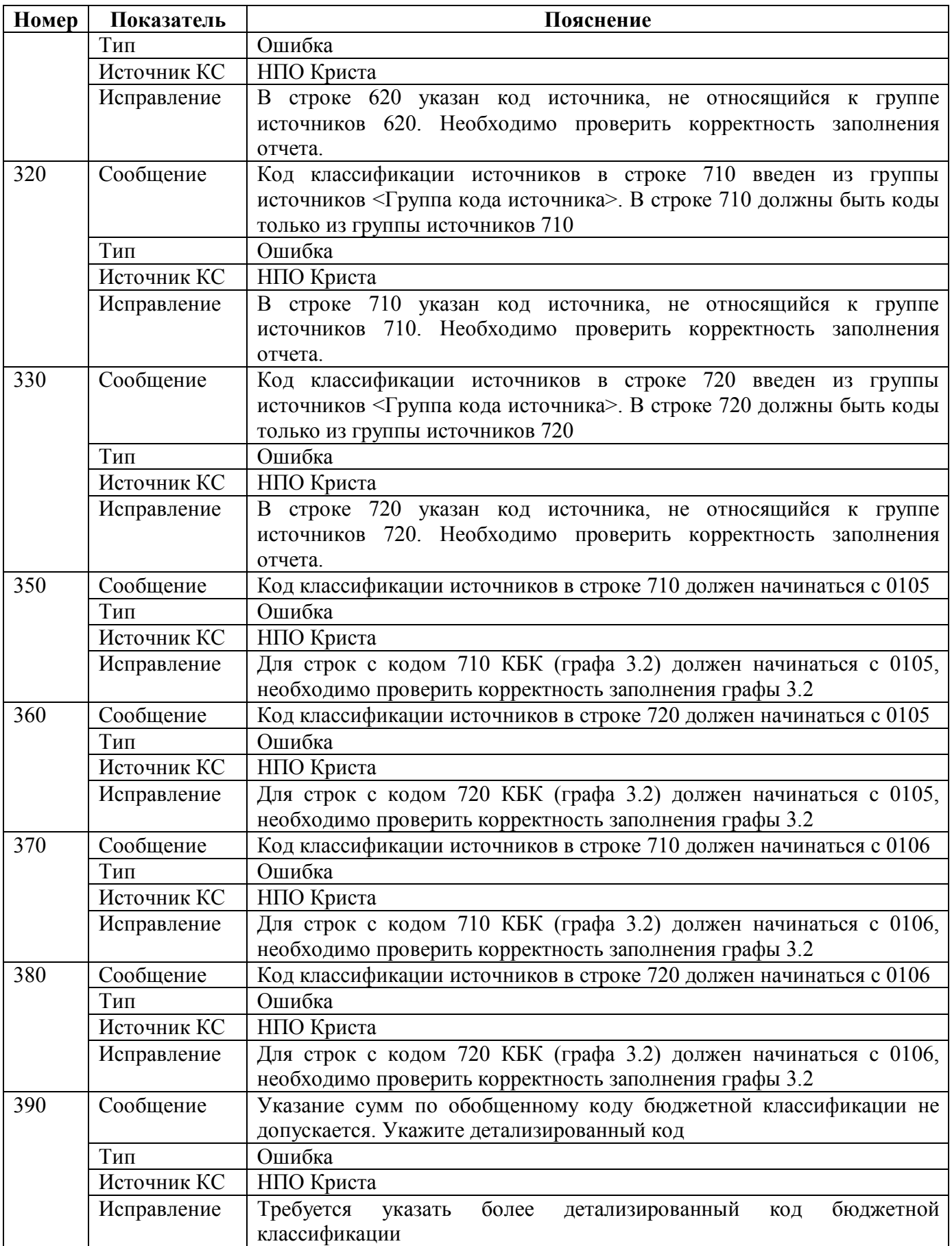

### **5. Промежуточные итоги**

#### **5.1. Удаление промежуточных итогов**

Операция «Удаление промежуточных итогов» предназначена для удаления промежуточных итогов, которые могут содержаться в форме после импорта файла с данными отчета в форму. Для выполнения операции необходимо выбрать опцию «Удаление промежуточных итогов» в диалоговом окне, которое вызывается кнопкой «Досчитать», другие опции должны быть сняты.

#### **6. Формирование отчета**

#### **6.1. Свод**

Свод ф.151 представляет собой суммирование показателей в сводном отчете из отчетов нижестоящих. Для наполнения отчета сводом на соответствующем уровне необходимо сформировать сводный отчет по кнопке «Сформировать» с установкой опции «Свод». Операция «Свод» доступна для субъектов отчетности в ролях «ФО. Свод по МО», «Консолидирующий ФО».

#### **6.2. Формирование из ф.151 ФО**

Настройкой клиентского регламента можно добавить ф.151 для ролей «ГРБС», «ГРБС. Свод по АУ/БУ», где после доработки клиентских операций производить сверку ф. 151 и ф.127. Операция «Формирование из ф.151 ФО» реализована для субъектов отчетности в роли «ГРБС», «ГРБС. Свод по АУ/БУ». Операция предполагает формирование ф.151 субъекта отчетности в роли «ГРБС», «ГРБС. Свод по АУ/БУ» из отчета вышестоящего ФО. В отчет конкретного ГРБС переносятся строки с данными, в которых указан соответствующий код ГРБС.

### **7. Междокументный контроль**

Проверка показателей бюджетной отчетности производится Финансовым органом до ее представления в финансовый орган субъекта РФ, осуществляющий формирование консолидированного отчета.

ТОФК представляет в электронном виде в соответствующий Финансовый орган Отчет ф.151.

Финансовый орган производит сверку показателей бюджетной отчетности. Сверка осуществляется путем сопоставления показателей по кодам бюджетной классификации РФ соответствующих разделов Отчета об исполнении бюджета (ф.0503117), составляемого Финансовым органом, Отчета ф.151, представленного соответствующим ТОФК.

При наличии отклонений между показателями бюджетной отчетности, Финансовый орган и ТОФК принимают меры к устранению выявленных расхождений. В случае наличия допустимых отклонений, т.е. связанных с проведением некассовых операций или операций на счетах открытых получателями средств в кредитных организациях, Финансовый орган формирует пояснительную записку с описанием причин отклонений и направляет ее в адрес финансового органа субъекта Российской Федерации уполномоченного на формирование консолидированной отчетности совместно с бюджетной отчетностью.

В ПК «Web-Консолидация» для ф.151 реализованы междокументные контроли на уровне ФО с отчетами:

- ф.0503117 «Отчет об исполнении бюджета»;
- ф.0503124 «Отчет о кассовом поступлении и выбытии бюджетных средств».

Указанные контроли выполняются со стороны ф.117 и ф.124 соответственно.

Также предусмотрены контроли на уровне ГРБС со стороны ф.127 и ф.125 с ф.151 вышестоящего ФО, включаемые по параметрам.

Описание контролей подробно изложено в инструкциях по работе для ф. 127, ф.117, ф. 124, ф.125.

## **8. Импорт/экспорт отчета**

Структура электронного файла для отчета ф.151 определена Требованиями к форматам файлов, используемых при информационном взаимодействии между органами Федерального казначейства и участниками бюджетного процесса, неучастниками бюджетного процесса, бюджетными учреждениями, автономными учреждениями, Счетной палатой (версия 20.0 от 16.11.2015, том 2).

#### **8.1. Описание формата**

Документ «Отчет по поступлениям и выбытиям (ф. 0503151)» представляется ОрФК в ФО, территориальный орган ГВФ РФ, орган управления ТГВФ, орган управления ГВФ РФ. Маршрут документа описан в таблице 12.

Таблица 12 – Маршрут документа ф.151

| Отправитель | Получатель                        | Примечание                                                               |  |  |  |  |
|-------------|-----------------------------------|--------------------------------------------------------------------------|--|--|--|--|
| $Op\Phi K$  | ФО, территориальный орган ГВФ   В | $P\Phi$<br>$\Gamma B\Phi$<br>орган<br>управления                         |  |  |  |  |
|             |                                   | РФ, орган управления ТГВФ, орган   предоставляется 2 отчета: по ГВФ РФ и |  |  |  |  |
|             | управления ГВФ РФ                 | сводный отчет по<br>территориальным                                      |  |  |  |  |
|             |                                   | органам ГВФ РФ                                                           |  |  |  |  |

Описание полей документа представлено в таблице 13.

| Описание                   | Имя              | Тип           | Длин         | Обязате | Примечание                       |
|----------------------------|------------------|---------------|--------------|---------|----------------------------------|
| блока/поля                 | блока/поля       |               | a            | льность |                                  |
| Почтовая                   | <b>FROM</b>      |               |              | Да      |                                  |
| информация об              |                  |               |              |         |                                  |
| отправителе                |                  |               |              |         |                                  |
| Код ОрФК                   | KOD TOFK         | <b>STRING</b> | $=4$         | Да      | Код ОрФК. Заполняется в          |
|                            |                  |               |              |         | соответствии<br>$\mathbf{c}$     |
|                            |                  |               |              |         | централизованным                 |
|                            |                  |               |              |         | справочником ФК.                 |
| Наименование               | <b>NAME TOFK</b> | <b>STRING</b> | $\Leftarrow$ | Да      | Полное<br>наименование           |
| ОрФК                       |                  |               | 2000         |         | $Op\Phi K$ .<br>Заполняется<br>B |
|                            |                  |               |              |         | соответствии<br>$\mathbf{c}$     |
|                            |                  |               |              |         | централизованным                 |
|                            |                  |               |              |         | справочником ФК.                 |
| Почтовая                   | <b>TO</b>        |               |              | Да      |                                  |
| информация<br>$\mathbf{O}$ |                  |               |              |         |                                  |
| получателе                 |                  |               |              |         |                                  |
| Уровень                    | <b>BUDG LEVE</b> | <b>STRING</b> | $= 1$        | Да      | Уровень бюджета принимает        |
| бюджета                    | L                |               |              |         | следующие значения:              |
|                            |                  |               |              |         | 2 - «бюджет субъекта РФ»;        |
|                            |                  |               |              |         | 3 - «местный бюджет»;            |
|                            |                  |               |              |         | 4 - «бюджет ГВФ РФ»;             |
|                            |                  |               |              |         | 5 - «бюджет ТГВФ».               |
| Код УБП                    | <b>KOD UBP</b>   | <b>STRING</b> | $= 5$        | Да      | УБП<br>Код<br>$\Phi$ O.<br>ДЛЯ   |
|                            |                  |               |              |         | Заполняется в соответствии с     |
|                            |                  |               |              |         | ПУБП.                            |
| Наименование               | <b>NAME UBP</b>  | <b>STRING</b> | $\leq$       | Дa      | Полное наименование УБП.         |

Таблица 13 – Описание полей документа ф.151

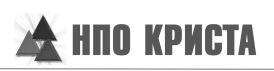

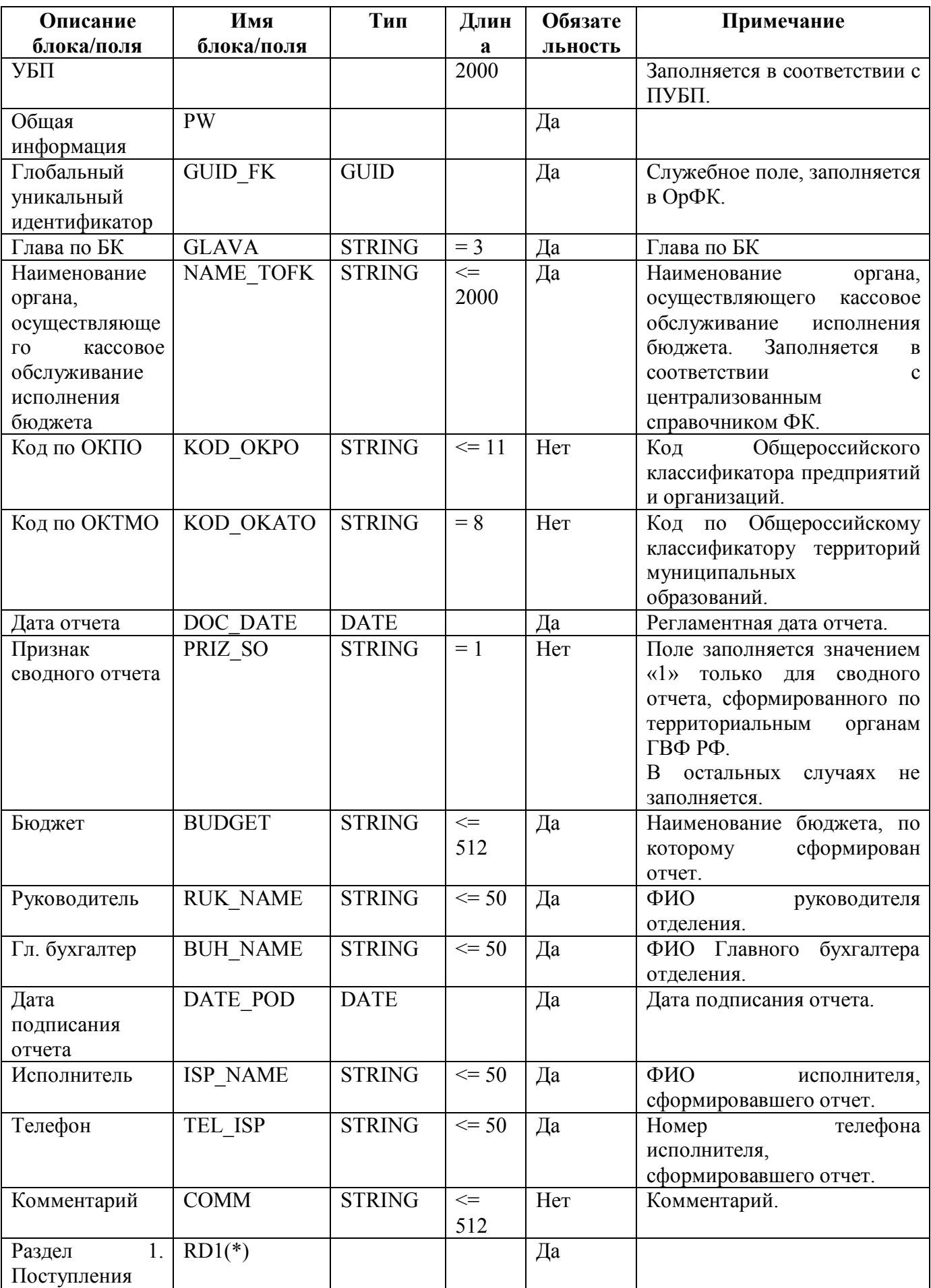

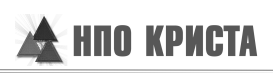

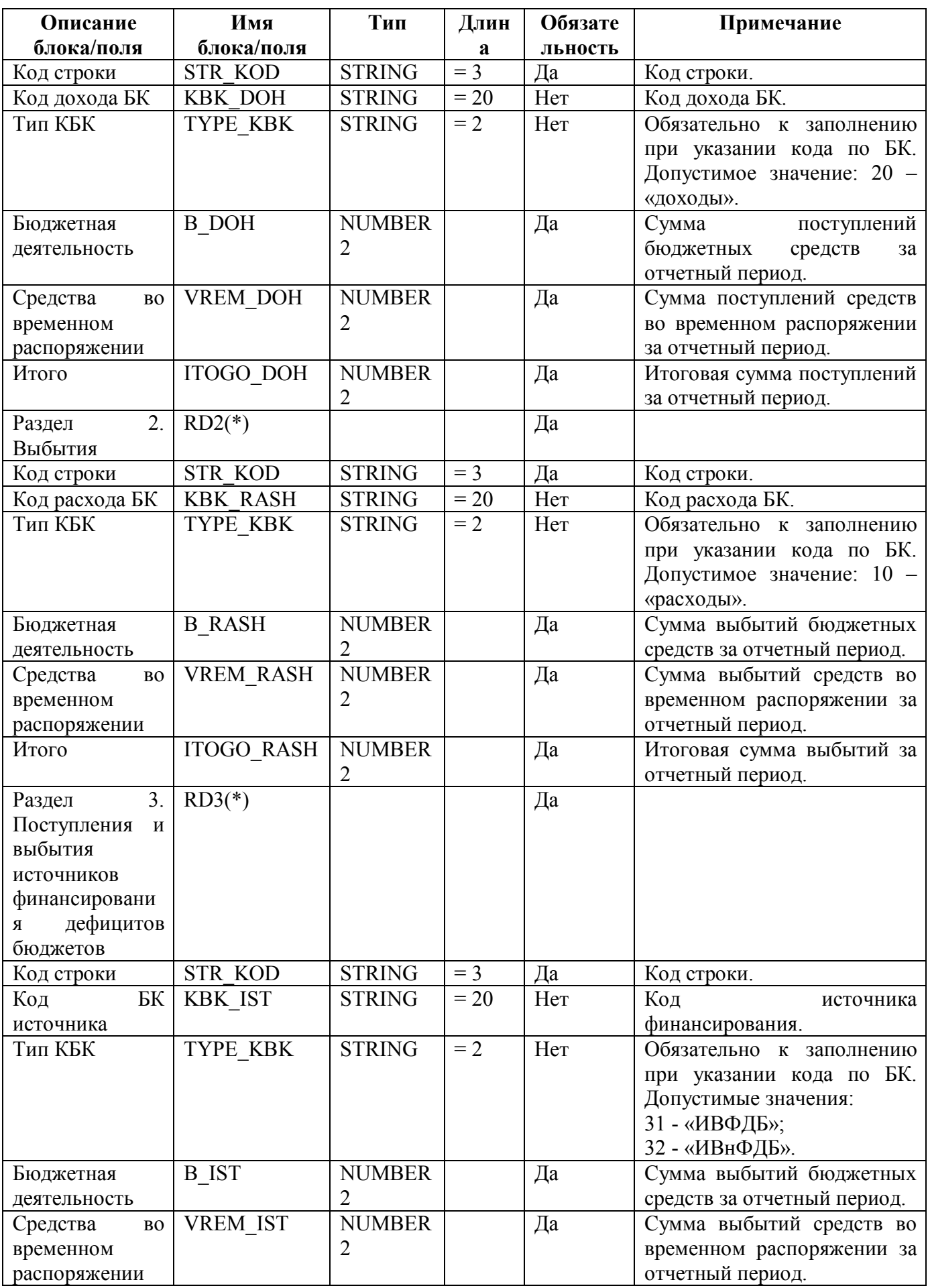

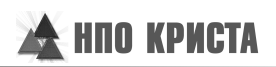

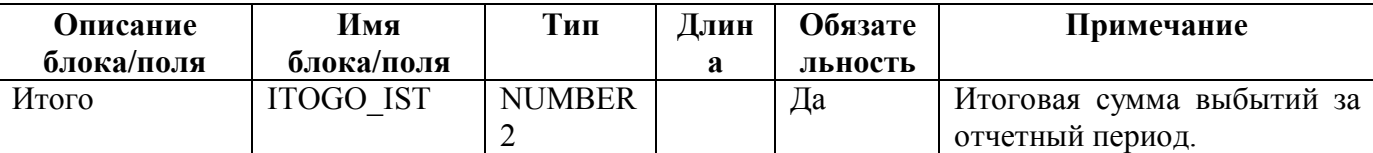

#### **8.2. Макет файла**

FK|№UM\_VER|FORMER(0)|FORM\_VER(0)|№ORM\_DOC(0)| FROM|KOD\_TOFK|NAME\_TOFK|TO TO|BUDG\_LEVEL|KOD\_UBP|NAME\_UBP|PW PW|GUID\_FK|GLAVA|NAME\_TOFK|KOD\_OKPO(0)|KOD\_OKATO(0)|DOC\_DATE|PRIZ\_SO(0)|BUDGET|RUK\_NAME |BUH\_NAME|DATE\_POD|ISP\_NAME|TEL\_ISP|COMM(0)|RD1(\*) RD1|STR\_KOD|KBK\_DOH(0)|TYPE\_KBK(0)|B\_DOH|VREM\_DOH|ITOGO\_DOH|RD2(\*) RD2|STR\_KOD|KBK\_RASH(0)|TYPE\_KBK(0)|B\_RASH|VREM\_RASH|ITOGO\_RASH|RD3(\*) RD3|STR\_KOD|KBK\_IST(0)|TYPE\_KBK(0)|B\_IST|VREM\_IST|ITOGO\_IST|

#### **8.3. Пример файла**

Имя файла - 17138101.PW3

FK|TXPW140101|АСФК|17.0||

FROM|2102|Отделение по Апанасенковскому району УФК Ставропольского края|

TO|2|17138|Министерство финансов Ставропольского края|

PW|3B296774-F1EC-424F-B8A7-0CBE01BDDEF9|100|Отделение по Апанасенковскому району УФК Ставропольского края|01210205|41520105|01.02.2008||Бюджет Ставропольского края|Сидорова К.И.|Петров А.А.|01.02.2008|Соколова С.С.|(123)456-78-90|| RD1|010|||15.00|3.00|18.00| RD1|010|10010302150010000110|20|10.00|2.00|12.00| RD1|010|10010302160010000110|20|5.00|1.00|6.00| RD2|200|||12.00|0.00|12.00| RD2|200|18803022020000220212|10|5.00|0.00|5.00| RD2|200|18803022020000221212|10|7.00|0.00|7.00| RD2|450|||10.00|5.00|15.00| RD3|500|||1.00|0.00|1.00| RD3|520|||1.00|0.00|1.00| RD3|520|89202010200020000710|31|1.00|0.00|1.00| RD3|620|||0.00|0.00|0.00| RD3|700|||-3.00|0.00|-3.00| RD3|710|10008020100020000510|32|-15.00|0.00|-15.00| RD3|720|10008020100020000610|31|12.00|0.00|12.00| RD3|800|||-4.00|0.00|-4.00| RD3|825|||-3.00|0.00|-3.00| RD3|826|||-1.00|0.00|-1.00|

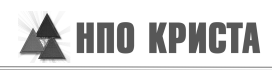

# **Перечень таблиц**

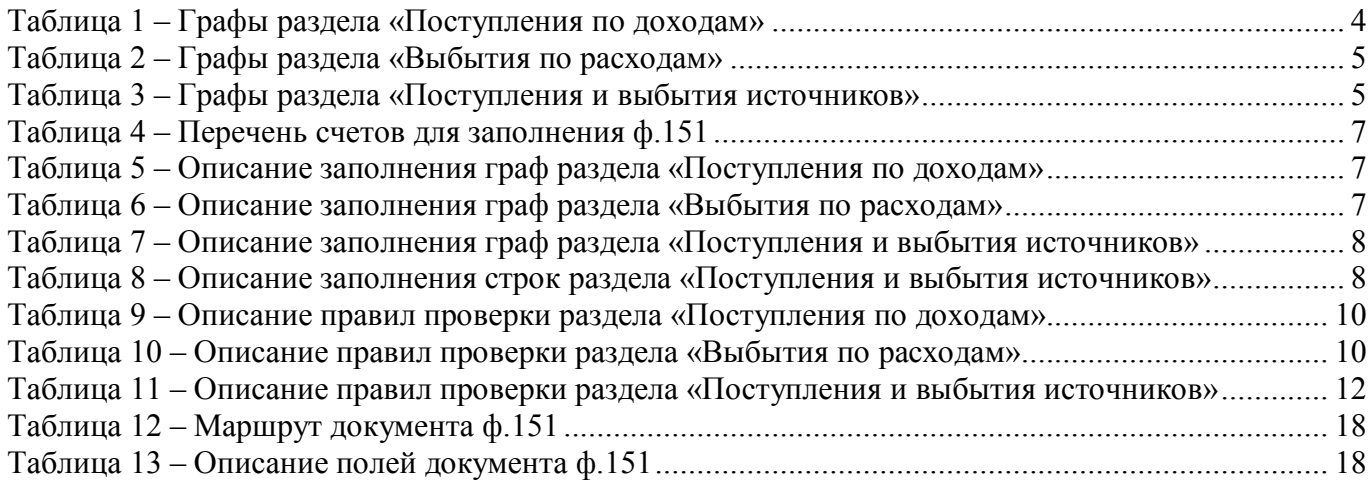

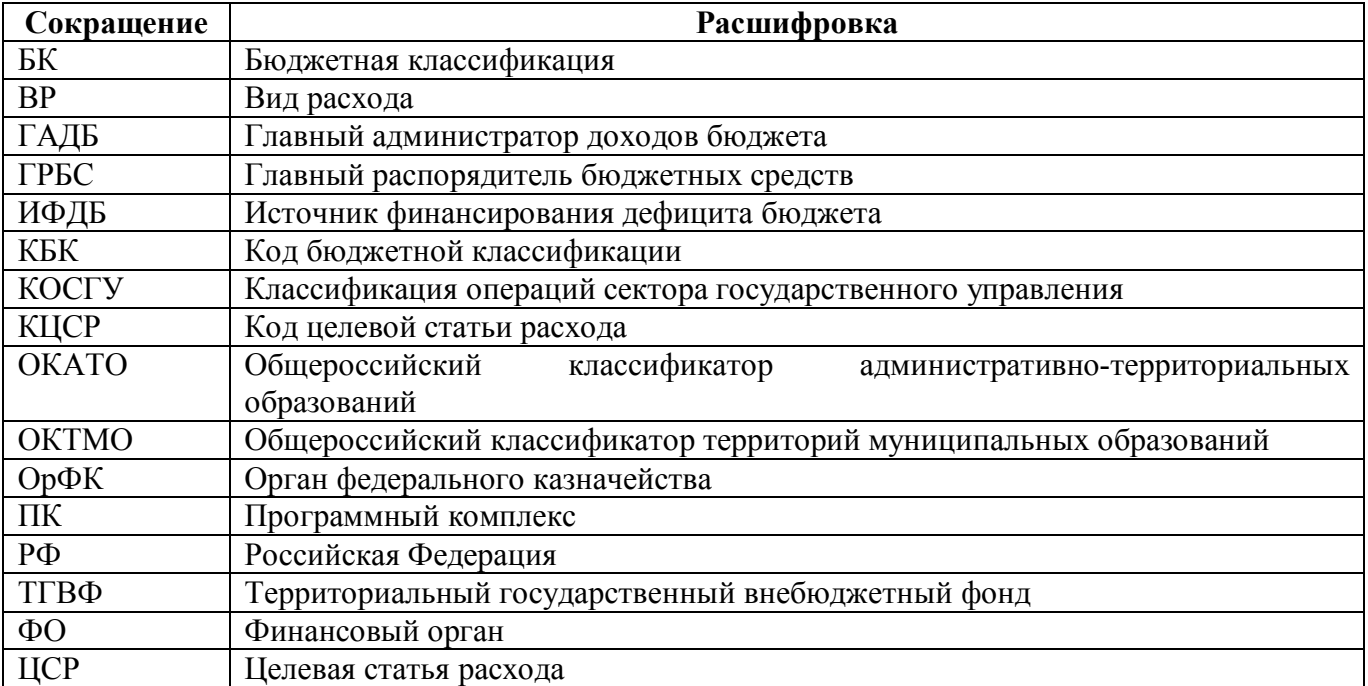

# **Перечень сокращений**

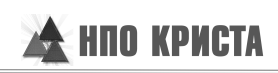

# **Приложение 1 – Бланк отчета**

(в ред. Приказов Минфина России от 26.10.2012 N 138н, от 19.12.2014 N 157н)

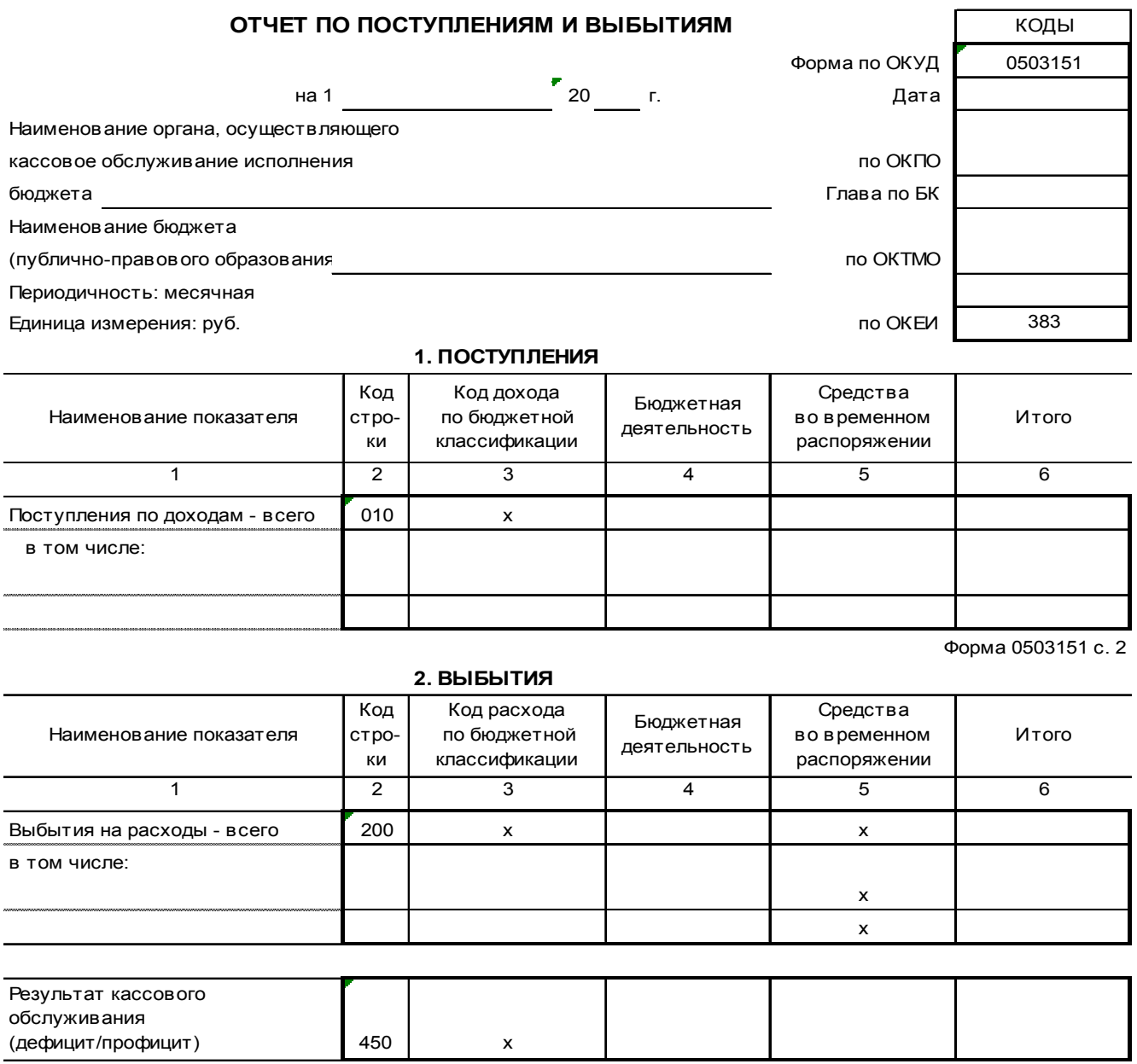

Форма 0503151 с. 3

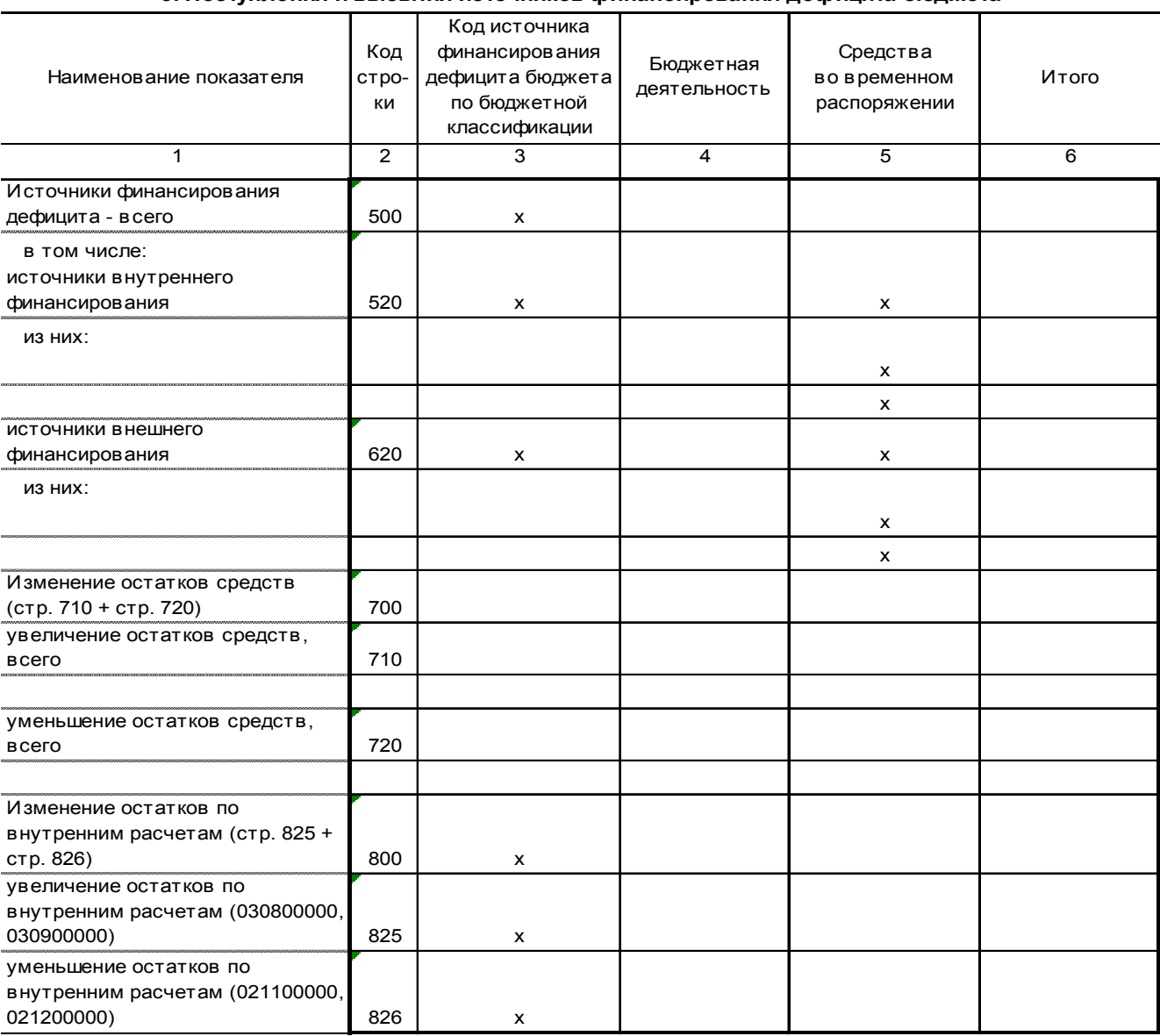

**3. Поступления и выбытия источников финансирования дефицита бюджета**

Руководитель

(подпись) (расшифровка подписи)

Главный бухгалтер

(подпись) (расшифровка подписи)

г. " " 20

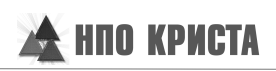

# **Приложение 2 – Схема междокументного взаимодействия**

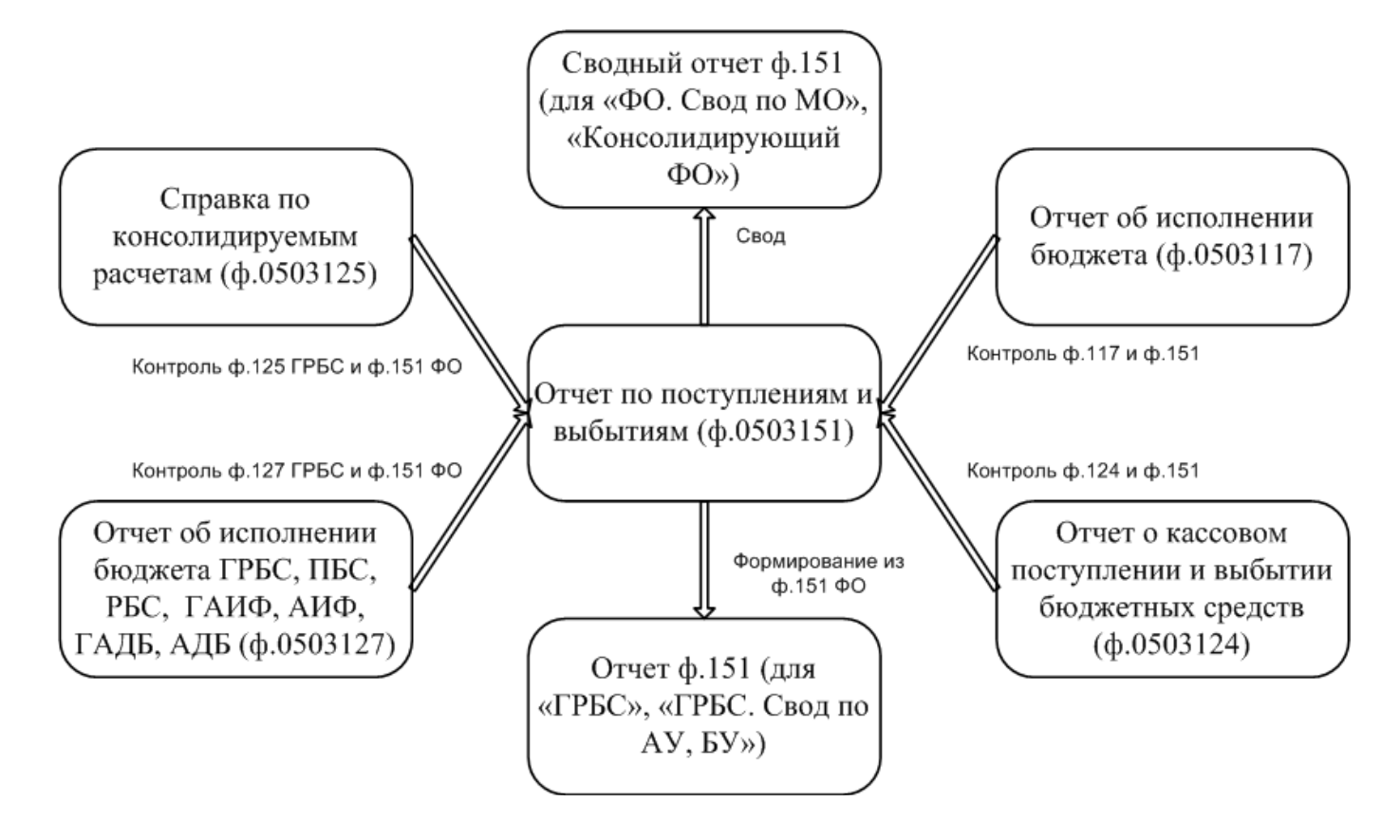